#### 個人で普通預金をお持ちのお客さまは どなたでもご利用いただけます

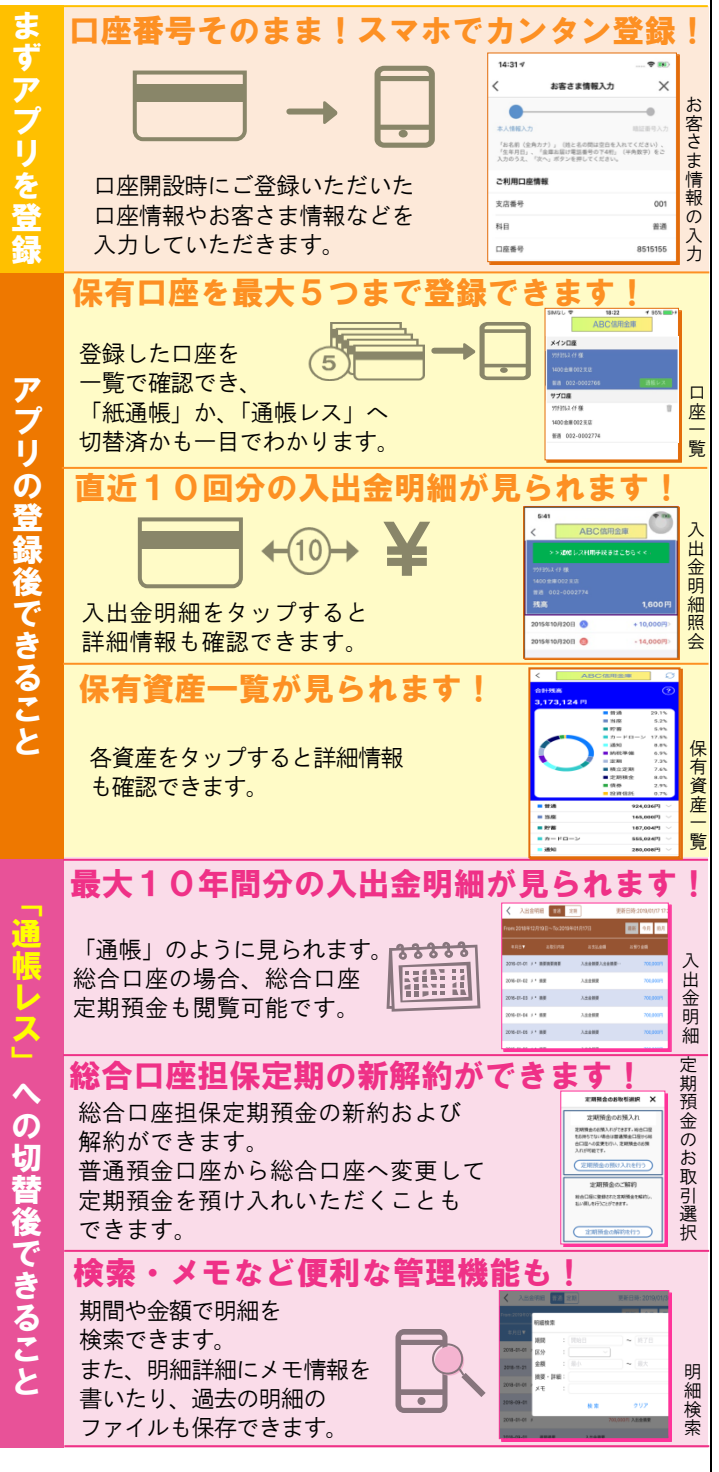

## ご留意いただきたい事項

「紙通帳」から「通帳レス」に切り替えた場合、 これまで使用していた「紙通帳」はご使用いただけ なくなり、ATMでの通帳を使用したお取引(振替 入金・定期入金等)もご利用いただけません。

「紙通帳」から「通帳レス」に切り替えた場合、切 替前日以前の未記帳明細は、切替日の翌々日より、 「しんきん通帳アプリ」でご覧いただけます。 なお、記帳済みの入出金明細は、「しんきん通帳アプ リ」ではご覧いただけません。

「しんきん通帳アプリ」では、総合口座担保定期の 新約取消および解約取消はできません。 取り消す場合は、ご来店いただく必要があります。

「通帳レス」をご利用の口座を「紙通帳」へ戻す際 には、当金庫所定の通帳発行手数料がかかります。

ご登録時には口座番号が必要となります あなたの口座番号は

です。

#### お問い合わせ先

お取引のある本支店 または 興能信用金庫 業務部 Tel.0768-62-8205

# 紙通帳から通帳アプリへ

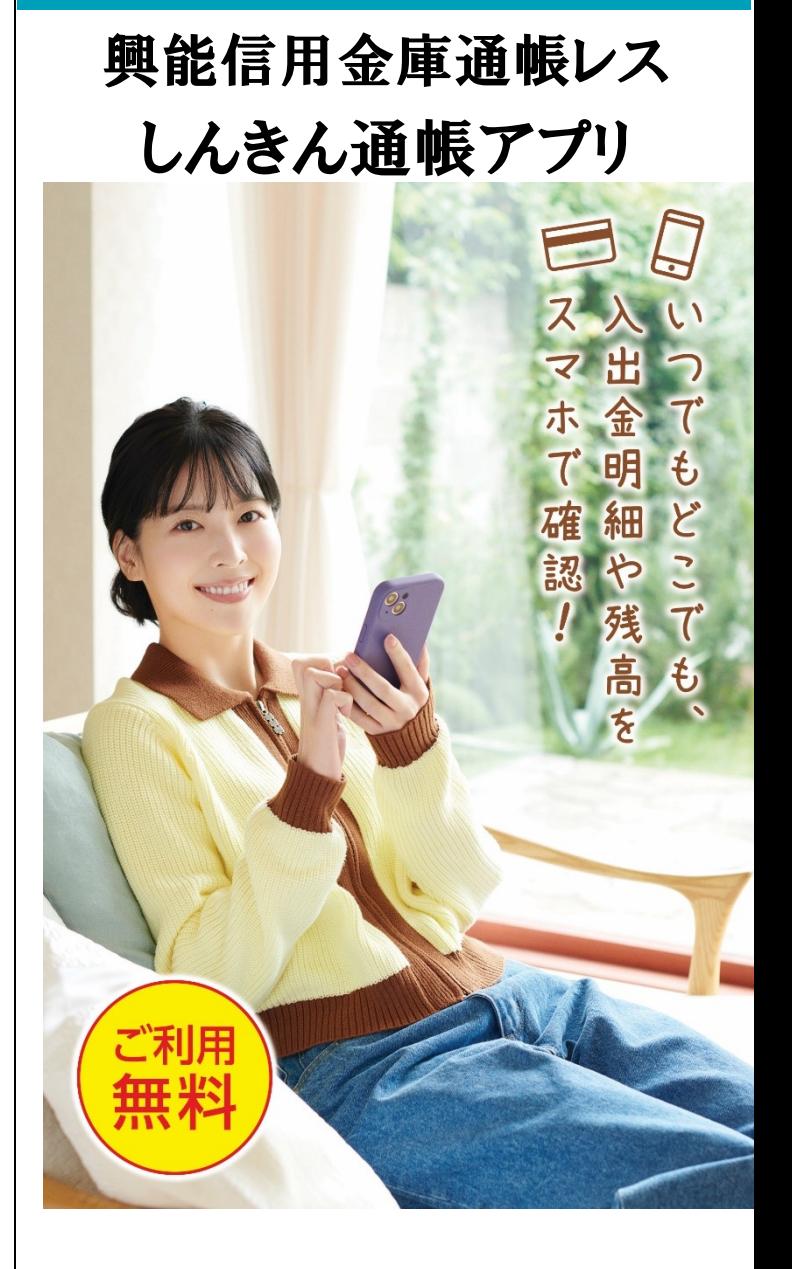

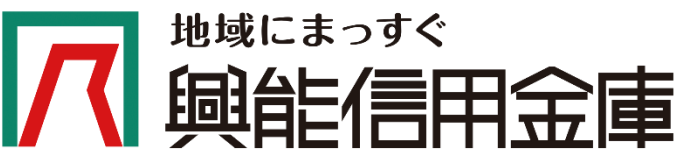

# ア プ リ の 登 録 方 法 まずアプリを「登録」してください。さらに、紙通帳から「通帳レス」に「切り替える」と「できること」が広がります。

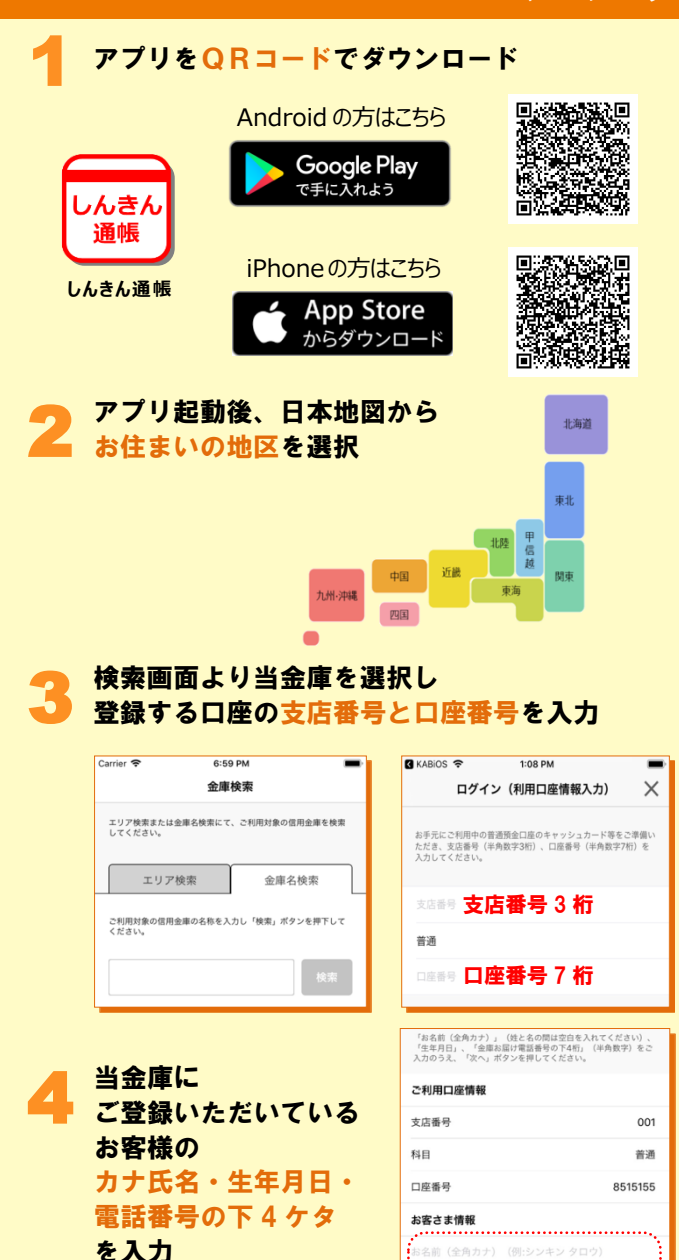

主庫お届け電話番号 (下4桁) 

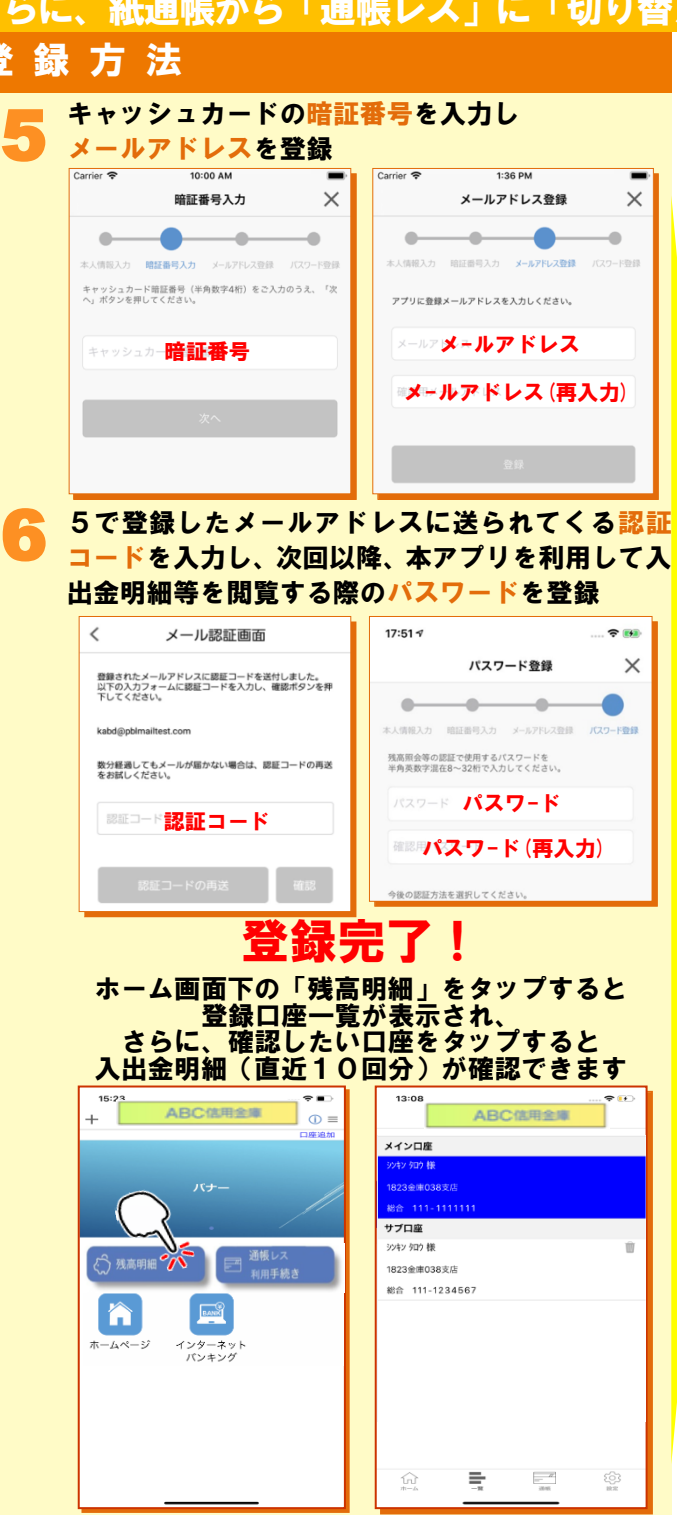

# 紙通帳から「通帳レス」への切替方法

1 ホーム画面で「通帳レス利用手続き」または 入出金明細の確認画面で「通帳レス利用手続 きはこちら」をタップ

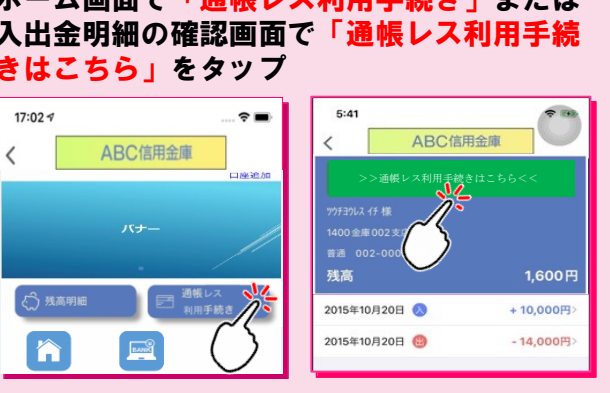

2

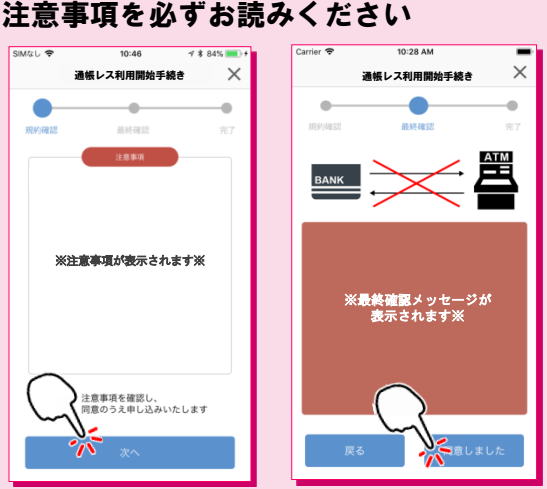

### 切替完了! 入出金明細の確認画面でスマホを横に すると「通帳」のように確認できます

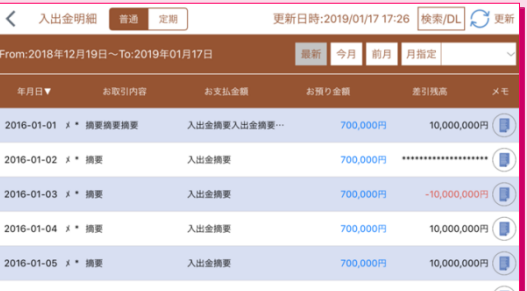

画像はイメージです。実際とは異なる場合があります。